#### eyetv netstream 4C Quick Start Guide DE

# elgato

## Das ist EyeTV Netstream 4C

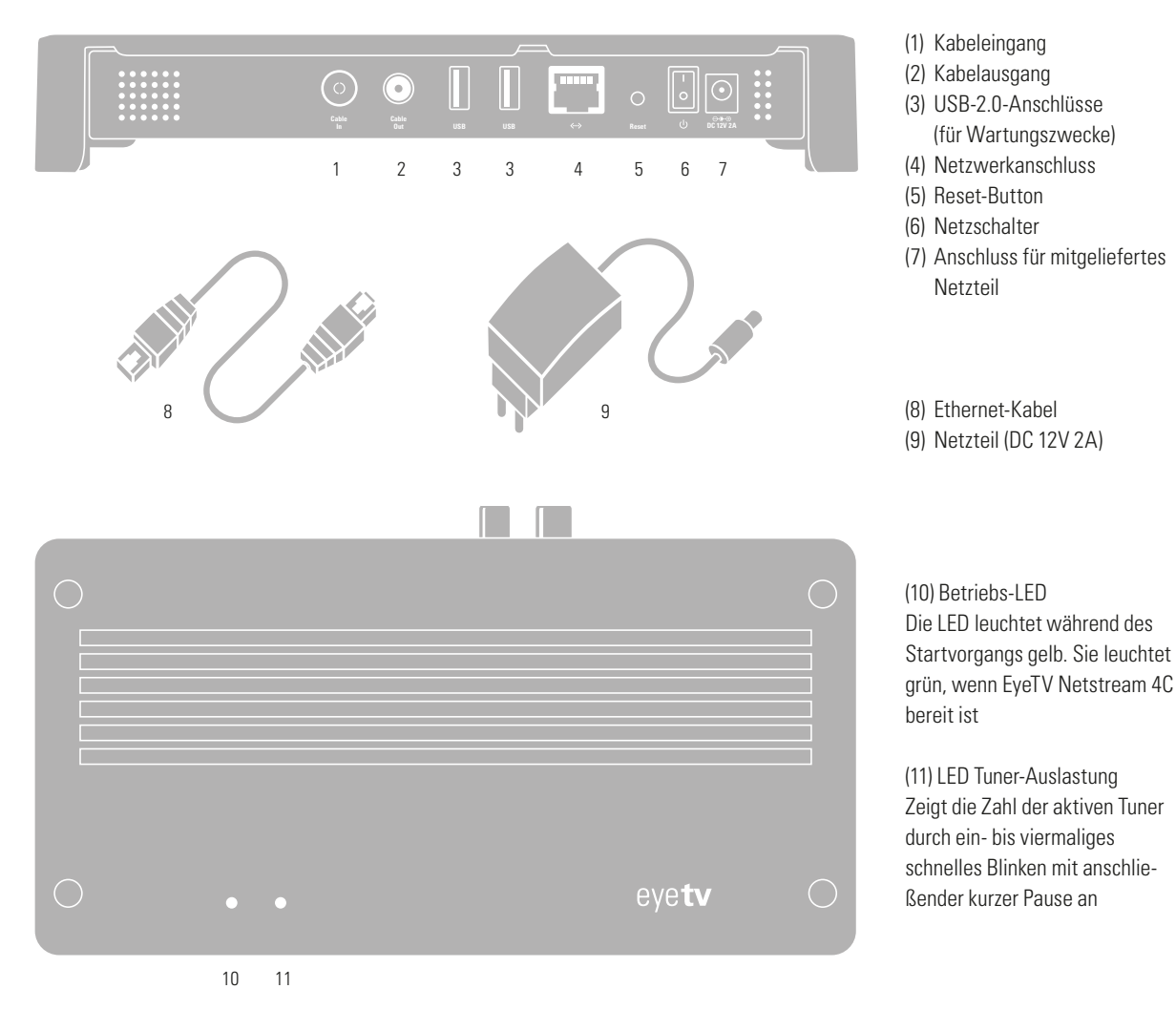

# EyeTV Netstream 4C einrichten

- **1.** Wählen Sie einen geeigneten Standort für EyeTV Netstream 4C. Sie sollten über einen Zugang zu Ihrem digitalen Kabelanschluss sowie zu Ihrem lokalen Netzwerk verfügen.
- **2.** Schließen Sie das digitale Kabelsignal an den Kabeleingang (1) an.
- **3.** Verbinden Sie EyeTV Netstream 4C über den Netzwerkanschluss (4) und dem mitgelieferten Ethernet-Kabel (8) mit Ihrem Router oder Switch.
- **4.** Verbinden Sie den Netzanschluss (7) von EyeTV Netstream 4C mit dem mitgelieferten Netzteil (9) und schließen Sie dieses an eine Steckdose an.
- **5.** Schalten Sie EyeTV Netstream 4C über den Netzschalter (6) ein.

#### **Auf Ihrem mobilen Gerät:**

(für Wartungszwecke)

Netzteil

- **6.** Laden Sie aus dem App Store für iOS bzw. Google Play oder dem Amazon Appstore für Android die kostenlose EyeTV Netstream App von Elgato Systems herunter.
- **7.** Starten Sie die EyeTV Netstream App und folgen Sie den Anweisungen auf dem Display.

### Software für Mac & PC laden

Um auch an einem Mac oder PC mit EyeTV Netstream 4C Live-TV zu genießen, laden Sie bitte EyeTV oder TerraTec Home Cinema unter: www.elgato.com/gettvsoftware. Bewahren Sie diese Karte an einem geschützten Ort auf. Der Freischaltcode wird jedesmal benötigt, wenn Sie Ihre TV-Software neu installieren.

#### **www.elgato.com/netstream/support**